# IT-BLOCKS

## FilesCare

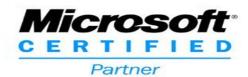

MS Azure
Information
Protection
& FilesCare

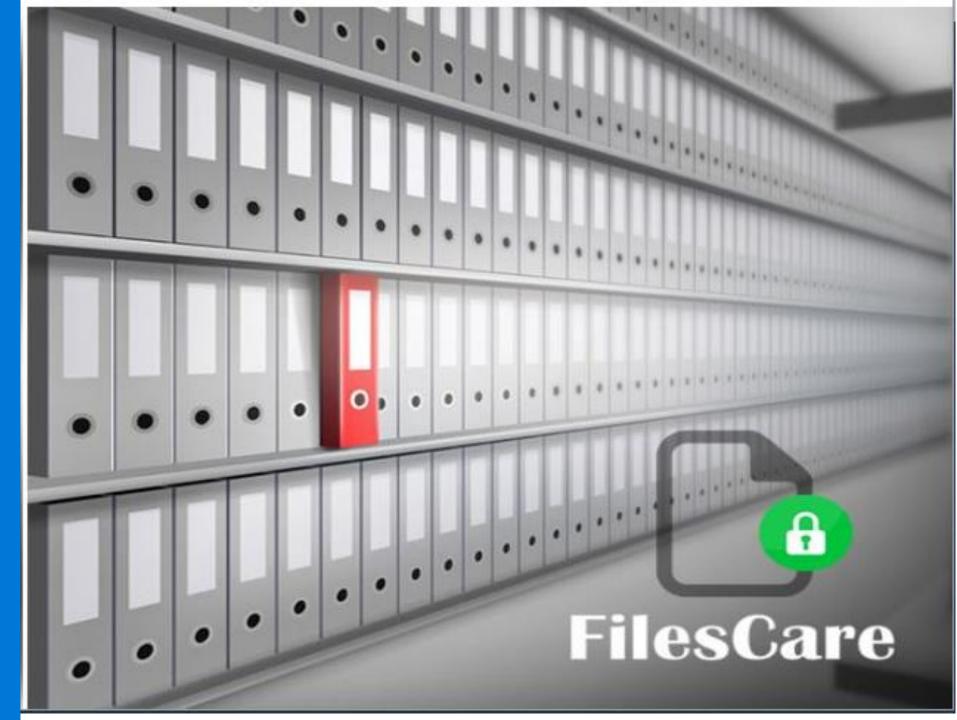

#### The evolution of Information Protection

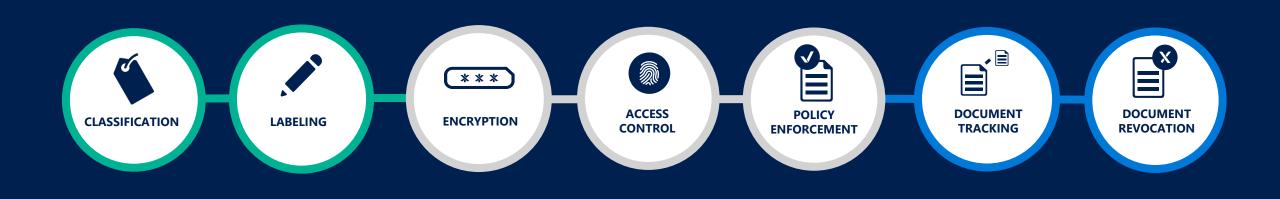

Classification & labeling

Protect

Monitor & respond

### The evolution of Information Protection

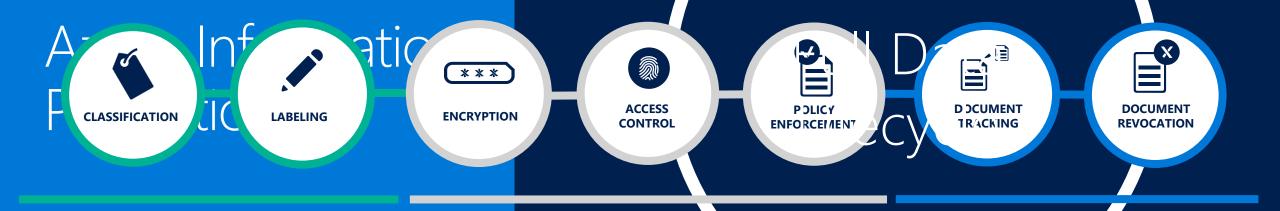

Classification & labeling Protect Monitor 8 respond

## Classify Data – Begin the Journey

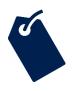

#### Classify data based on sensitivity

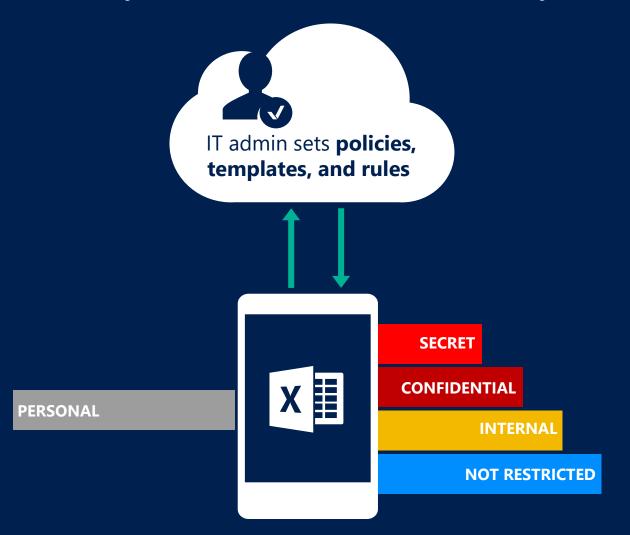

- Start with the data that is most sensitive
- IT can set automatic rules; users can complement it
- Associate actions such as visual markings and protection

## Scoped Policies

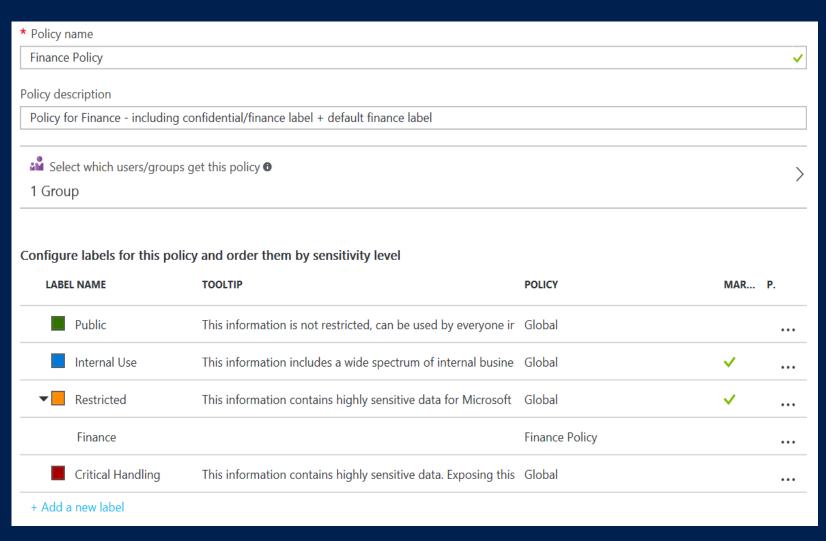

- Policies for specific groups/departments
- Can be viewed and applied only by the members of that group
- Customization options for labels, sub-labels, and settings like mandatory labeling, default label, and justifications

### How Classification Works

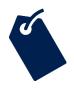

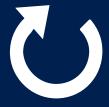

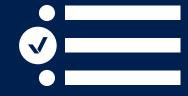

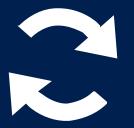

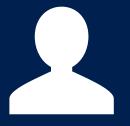

Automatic

Recommended

Reclassification

User set

Policies can be set by IT Admins for automatically applying classification and protection to data Based on the content you're working on, you can be prompted with suggested classification

You can override a classification and optionally be required to provide a justification

Users can choose to apply a sensitivity label to the email or file they are working on with a single click

#### Manual (right-click) labeling and protection for non-Office files

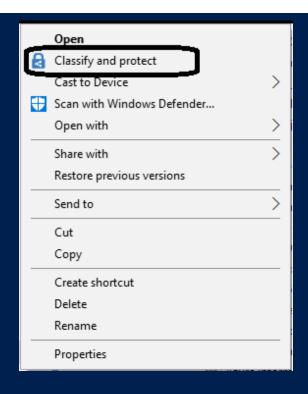

- Label and protect any file through the windows shell-explorer
- Select either one file, multiple files or a folder and apply a label

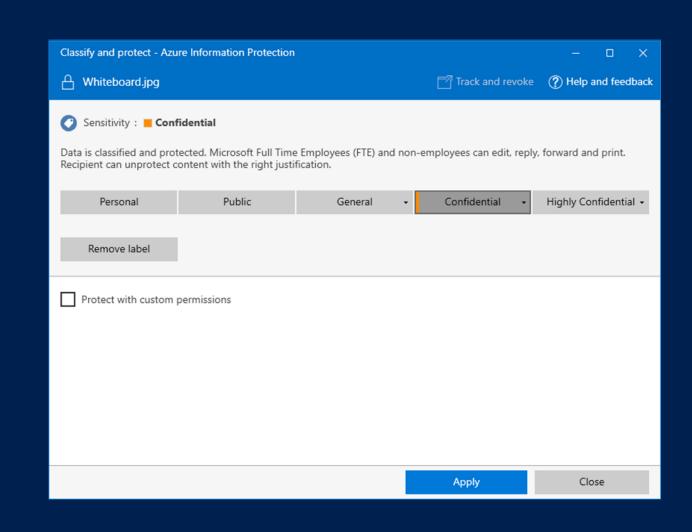

### Apply labels based on classification

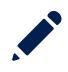

#### Persistent labels that travel with the document

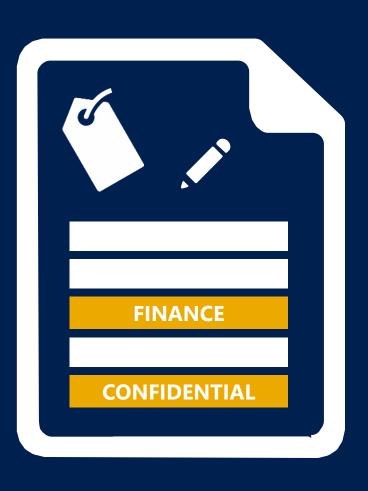

- Labels are metadata written to documents
- Labels are in clear text so that other systems such as a DLP engine can read it

### Bulk classification for files at rest using FilesCare

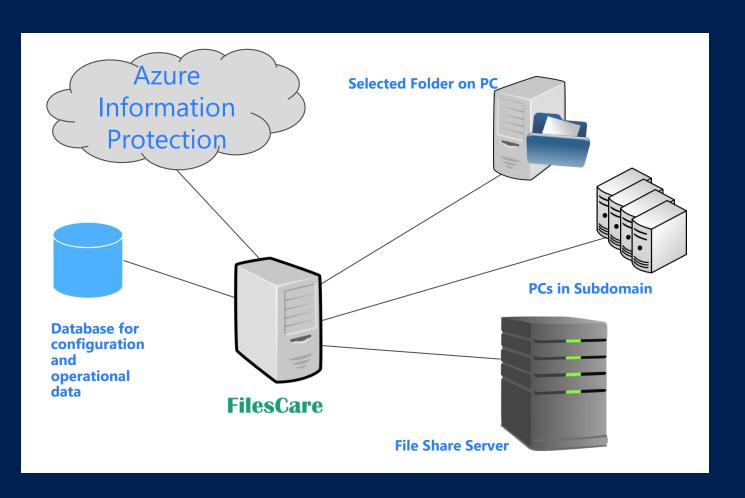

- Query for file labels and protection attributes
- Apply policy by setting a label and/or protection for files stored locally or on file shares
- Remove labels and/or protection from files

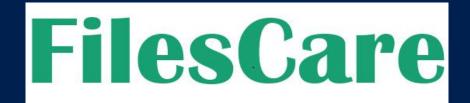

### Automatically discover, classify, label & protect older files

#### FilesCare protects your legacy files

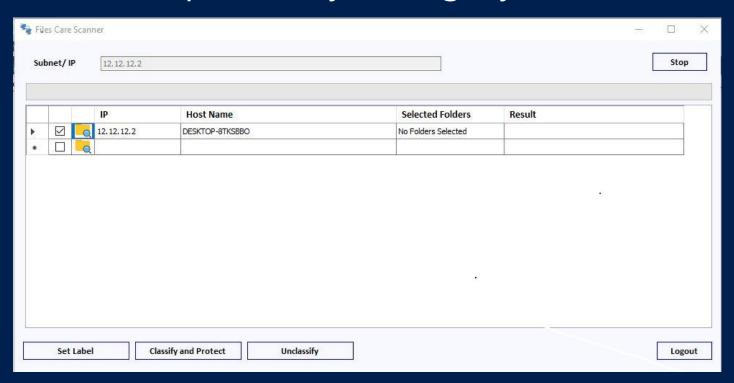

- Select Subnet to list PCs
- Select PCs and/or folders to scan
- Scan, discover, classify, label and protect files on selected PCs and/or folders
- Set a unique label on all files
- Remove labels from all files

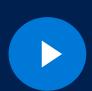

Critical for migration scenarios and compliance with regulations such as GDPR

### Protect data against unauthorized use

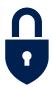

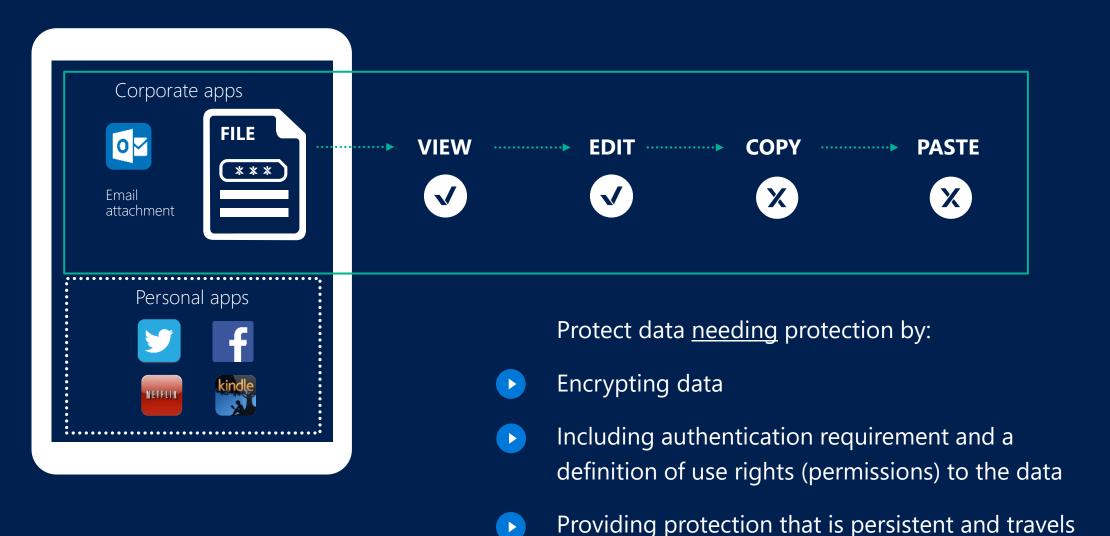

with the data

### How Protection Works

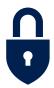

#### LOCAL PROCESSING ON PCS/DEVICES

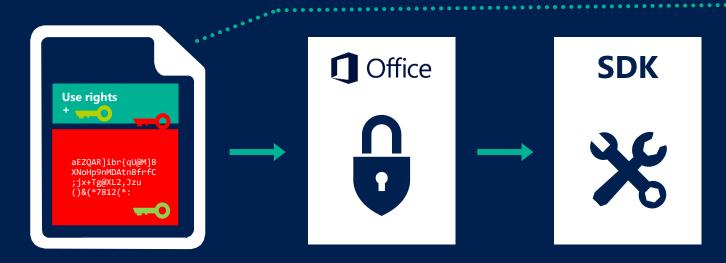

File content is **never** sent to the RMS server/service

Apps protected with RMS **enforce rights** 

Apps use the SDK to communicate with the RMS service/servers

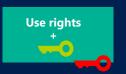

Azure RMS never sees the file content, only the license

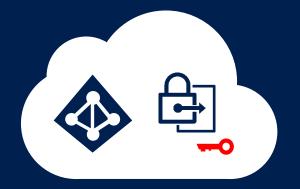

Microsoft Azure
Rights Management
Active Directory
Key Vault

## How Sharing Works

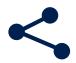

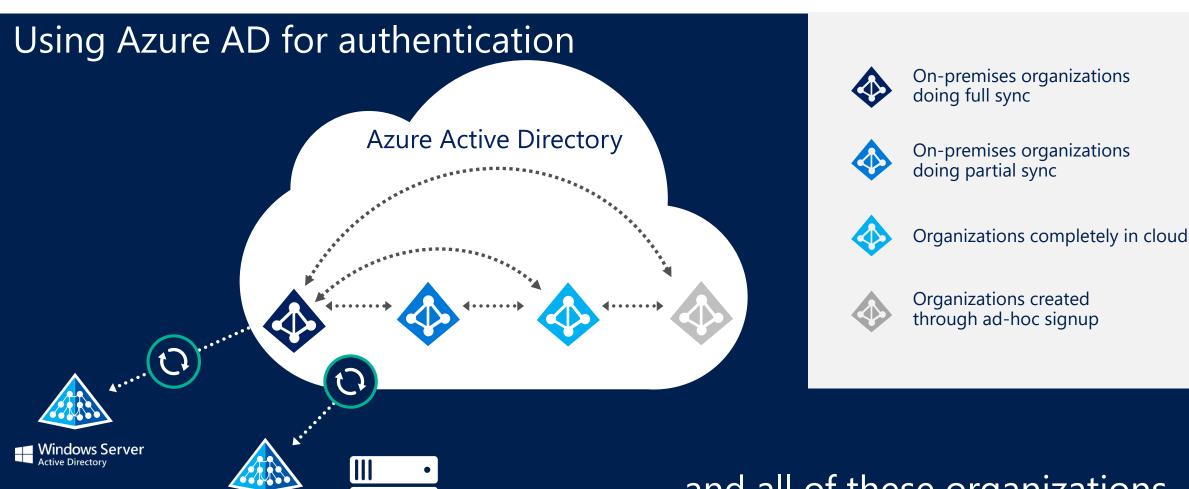

**ADFS** 

...and all of these organizations can interact with each other.

## Monitor and Respond

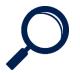

#### Monitor use, control and block abuse

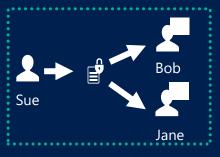

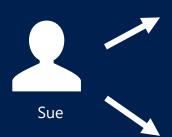

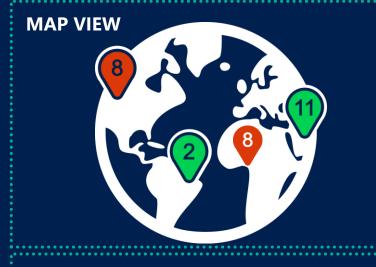

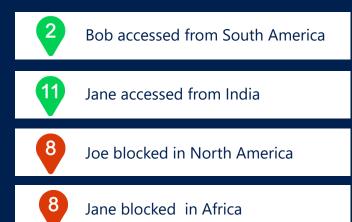

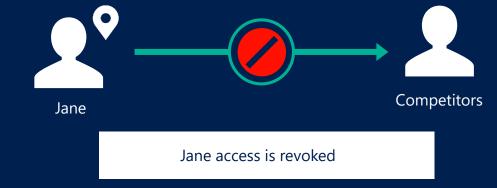

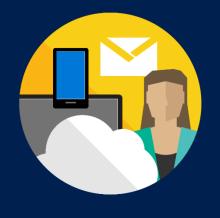

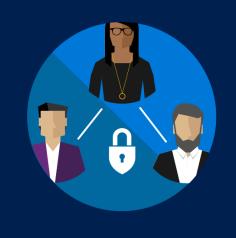

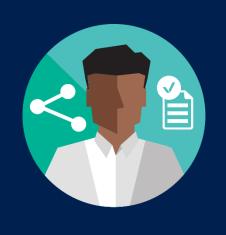

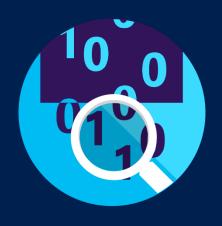

#### WHY AZURE INFORMATION PROTECTION?

Persistent protection

Safe sharing

Intuitive experience

Greater control

## FilesCare

We help you protect your legacy files

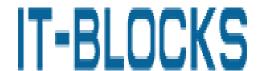

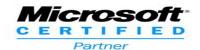